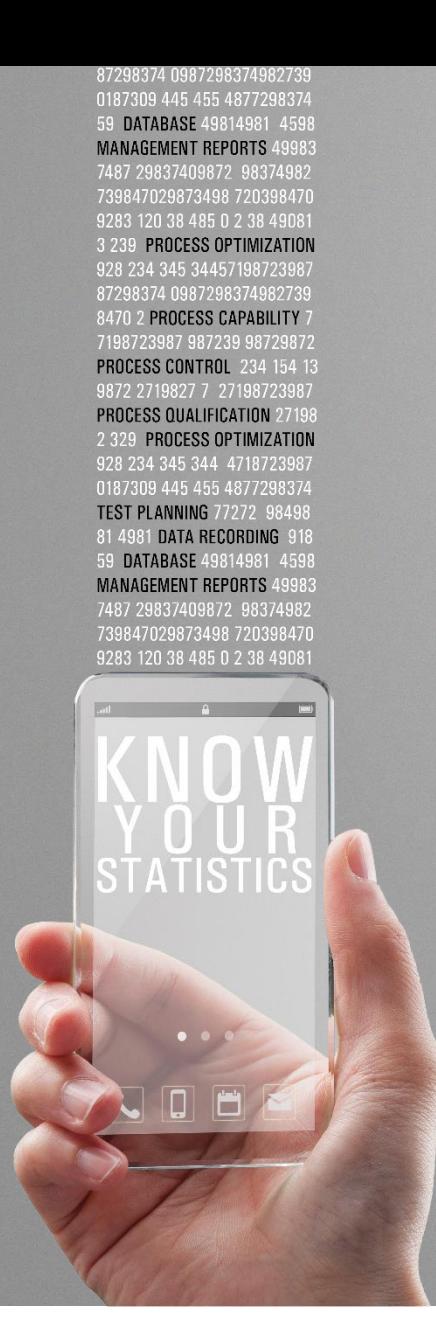

### **Q-DAS**

### Soluciones Estadísticas Racionales

Entrenamiento 2024– Temarios Versión V13 y V14

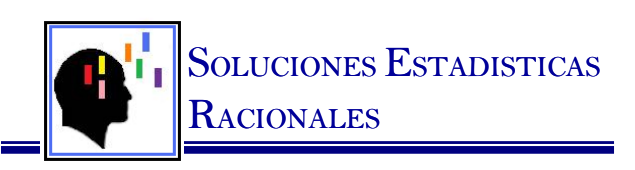

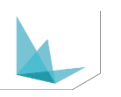

# **Entrenamiento Abierto - qs-Stat Básico**

- **Introducción**
	- Que es Q-DAS?
	- Productos y aplicaciones
- **Módulos y pantallas iniciales**
- **Vista general de qs-STAT** 
	- Cargar y revisar datos
	- Reportes estándar
	- Requerimientos y métodos de evaluación
	- Método de Percentile– distribuciones nonormal
- **Formato de datos**
- **Ajustes individuales por default** 
	- Directorios
	- Archivo de catalogo
- **Grabar datos** 
	- qs-STAT Capacidad de proceso
	- Escenario de entrada de datos (Mascaras)
- **Introducción al análisis gráfico**
	- Gráficos de valores
	- Histograma
	- Carta X-Y (Po / Pok)
	- Gráficos de control
	- Formato de hojas
	- Estadística de la característica
- **Habilidades de base de datos** 
	- Filtro simple
	- Filtro rápido
- **qs-STAT Análisis muestral** 
	- Capacidad de maquinaria

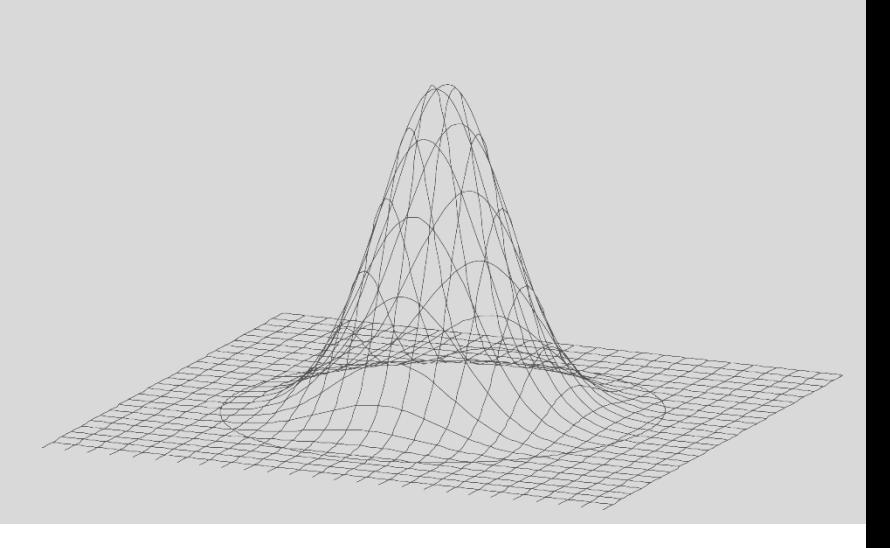

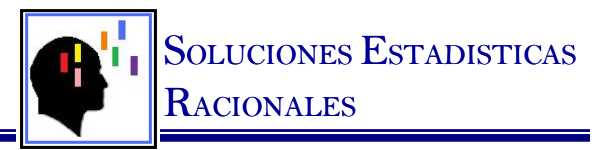

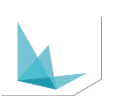

# **Entrenamiento Abierto - qs-Stat Avanzado**

- **Lectura de datos** 
	- Selección de partes
	- Selección de partes de base de datos
	- Unión de archivos
	- Opciones para salvar
	- Importar archivos de texto
	- Importar imágenes
- **Evaluación de la Configuración** 
	- Métodos específicos del cliente
	- Importar y exportar métodos
- **Cálculos Específicos** 
	- Correlación
	- Linealidad
	- T test y f test
- **Opciones Avanzadas de Gráficos**
	- Gráficos de valores
	- Valores calculados
	- Rangos móviles
	- Gráficos adicionales
	- Selección de funciones
	- Histograma
	- **Quantiles**
	- Función C-valor
	- Gráficos de control de calidad
	- Diferentes tipos
	- Guardar ajustes
- **Habilidades de base de datos** 
	- Filtro avanzado
- **qs-STAT Análisis muestral** 
	- 1 and 5 Part Pre-corrida

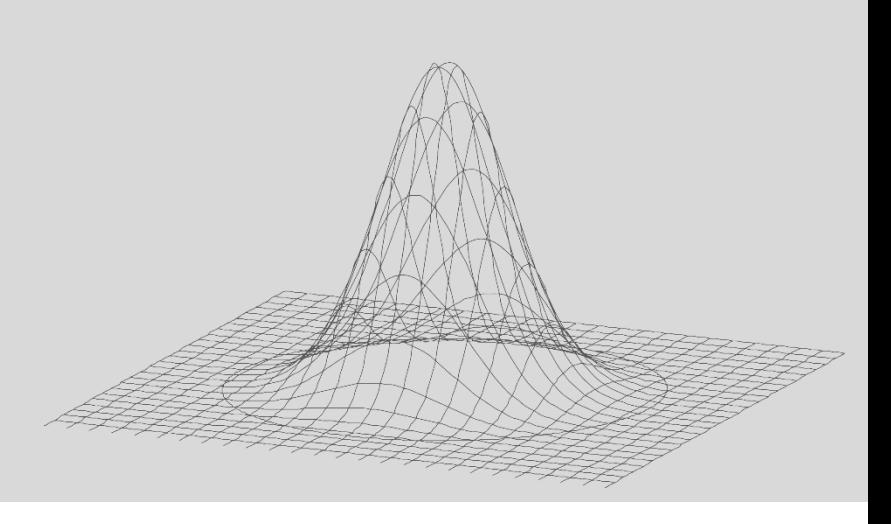

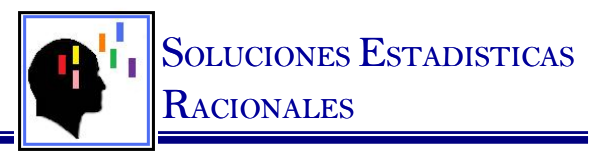

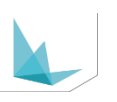

# **Entrenamiento Abierto – Solara Básico**

- **Introducción**
- ¿Que es Solara?
- **Pantallas Iniciales**
- **Solara.MP Capacidad del Sistema de Medición** 
	- Estudio Tipo 1 (Cg, Cgk, AC)
	- Estudio Sesgo (Significancia estadística, Repetibilidad)
	- Linealidad (Cambio del sesgo en el rango de especificación)
	- Estudio Tipo 2 con influencia del usuario (GR&R, ndc, resolución)
	- Estudio de Linealidad (Repetibilidad, Significancia estadística de pendiente y punto de intercepción de la línea de tendencia con eje ordenado)
	- Estabilidad (Cambio del sesgo en el tiempo)
	- Estudio Tipo 3 sin influencia del usuario (GR, ndc, resolución)
	- Estudios de Atributos (Kappa)
		- Variable continuas discretizadas
		- Variables discretas

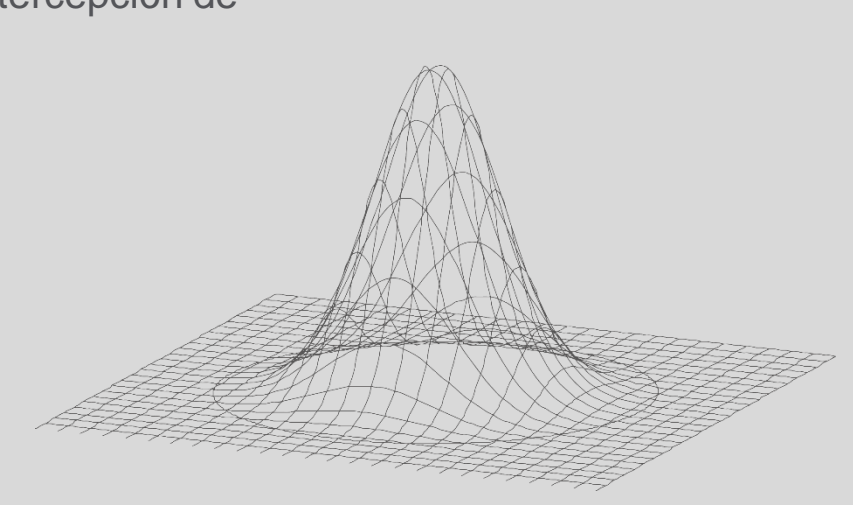

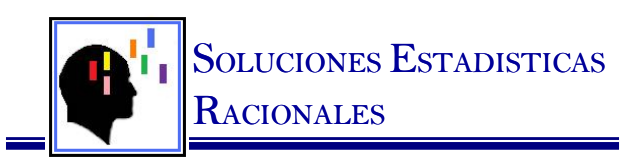

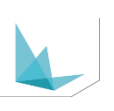

### **Entrenamiento Abierto – Solara Avanzado**

- **Solara.MP Incertidumbre de la Medición VDA 5** 
	- Introducción
	- Aspectos importantes de Manufactura
	- Beneficios y Aplicaciones
	- Términos
	- Objetivos y Rango de Aplicación
	- Procedimiento Principal
	- Requerimientos ISO 14253
	- Flujo de Estudio de Capacidad del Proceso de Medición
	- Métodos de Determinación de la Incertidumbre
	- Capacidad del Sistema de Medición
	- Capacidad del Proceso de Medición
	- Calculo de las Incertidumbres
	- Incertidumbre del Sistema de Medición con Solara
	- Incertidumbre del Proceso de Medición con Solara

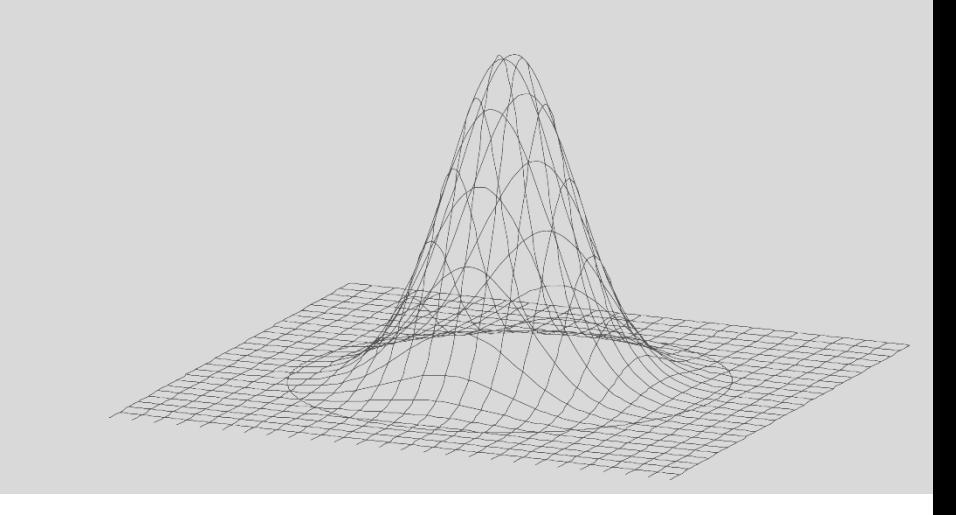

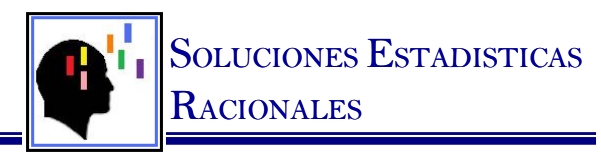

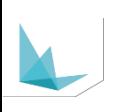

# **Entrenamiento Abierto – O-QIS Procella**

- **Introducción**
	- O-QIS procella
- **Vista General procella**
	- Abrir datos
	- Pantallas de Default Sumario/entrada
	- Grabar mediciones
	- Reportes por default
- **Ajustes de procella**
	- Administración de plan de medición
		- Campos vs. Base de datos
		- Selección de la parte
		- Leer de base de datos
	- Barra de botones de inicio rápido
	- Ajustes de inicio de programa
		- Inicio de sesión de usuario
		- Selección del plan de medición
		- Lay out por default
- **Sumario / Ventana de entrada** 
	- **Personalización** 
		- Nuevas graficas
		- Asignar características
		- Desplegar por tipo de características
	- Configurar la barra de iconos Botones
- **Configuraciones de registro de datos** 
	- Multiples niveles
		- Estándar / Global
		- Conjunto de Datos / Parte Específica
		- Ajuste de grupos
		- Ajustes de características
	- Procedimiento de medición
	- Secuencia de entrada
	- Datos adicionales & Catálogos
	- Conclusiones de las mediciones
	- Ajustes de alarma
	- Otros ajustes
- **Nuevos Plan de Medición** 
	- Variables y atributos
	- Graficas /Ajustes de mapa de bits
	- Instrumentos RS-232
- **Método de Evaluación** 
	- Ajustes de alarma
	- QCC Calculo preliminares

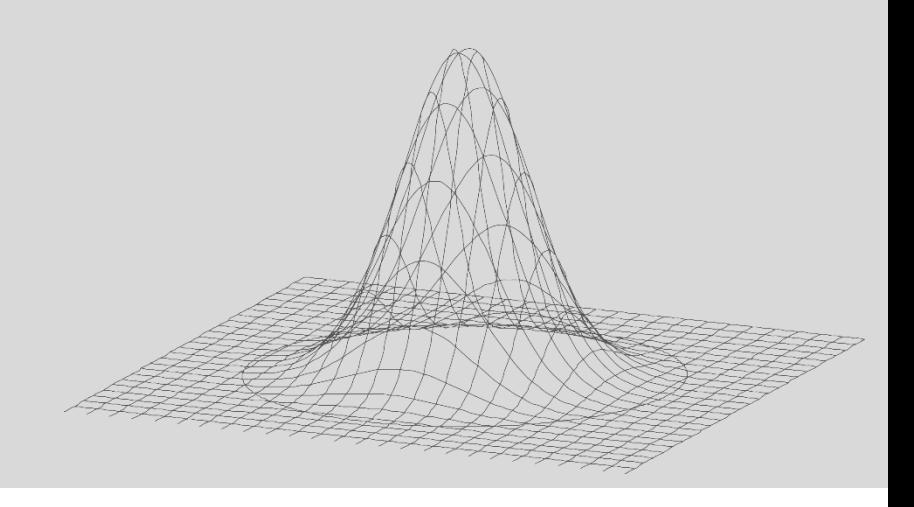

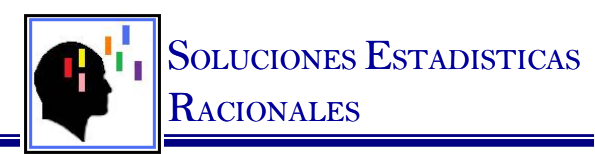

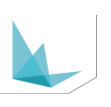

# **Entrenamiento Abierto – O-QIS CMM Reporting**

#### • **Introducción**

- O-QIS
- O-QIS CMM Reporting
- **Vista General** 
	- Pantallas de default
	- Funciones de pantalla principal
	- Flujo de datos
	- Tipo de archivos Q-DAS
	- Configuraciones por default

#### • **Inicio de CMM Reporting**

- Inicio de programa
- Tipos de acceso
- Inicio de CMM Upload
- Pasos en la aceptación de la medición
- Rechazo de la medición

#### • **Interpretación de Gráficos y Tablas**

- Protocolo de la pieza
- Gráfico Individual
- Gráfico GCC
- Histograma

#### • **Configuraciones de Registro Alarmas**

- Alarmas
- Catalogos
- Registro de Eventos, Causas y Medidas
- Errores mas comunes
- **Método de Evaluación** 
	- Criterios de evaluación

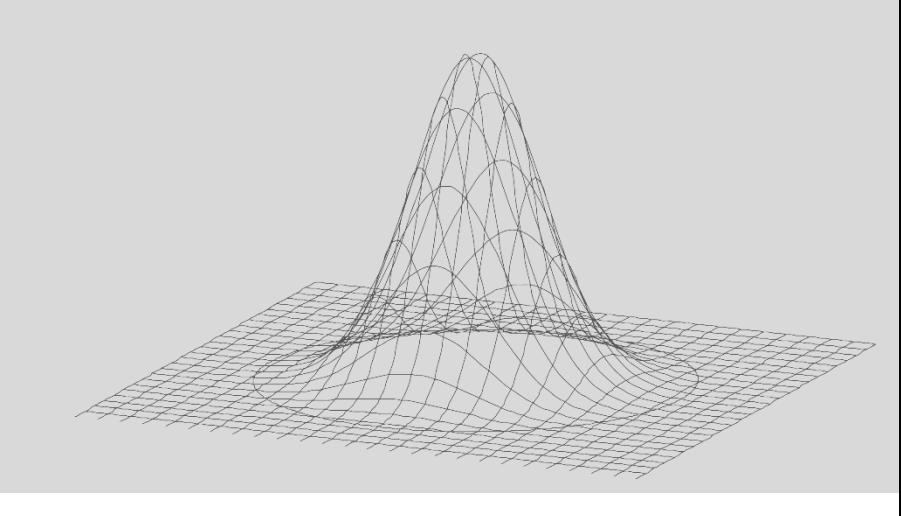

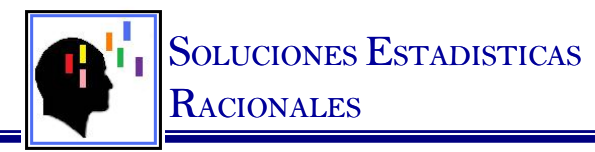

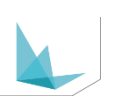

## **Entrenamiento Abierto – M-QIS Reporting**

#### • **Introducción**

- M-QIS Reporting
- Red de datos

#### • **Puntos Iniciales**

- Creación de inicial de Reporteo
- Desarrollo y selección de formatos de pdf
- Creación de filtros
- Creación de consultas con filtros
- Criterio de evaluación de datos
- Criterios de generación de reporteo
- Ajustes de folder de resguardo
- Ajustes de para metro de e-mail
- Asignaciones de usuarios
- Designación de modo de reporteo
- Asignación de catalogo

#### • **Parámetros de Generación**

- Frecuencias de generación
- Receptores de reportes
- Alarmas de reportes

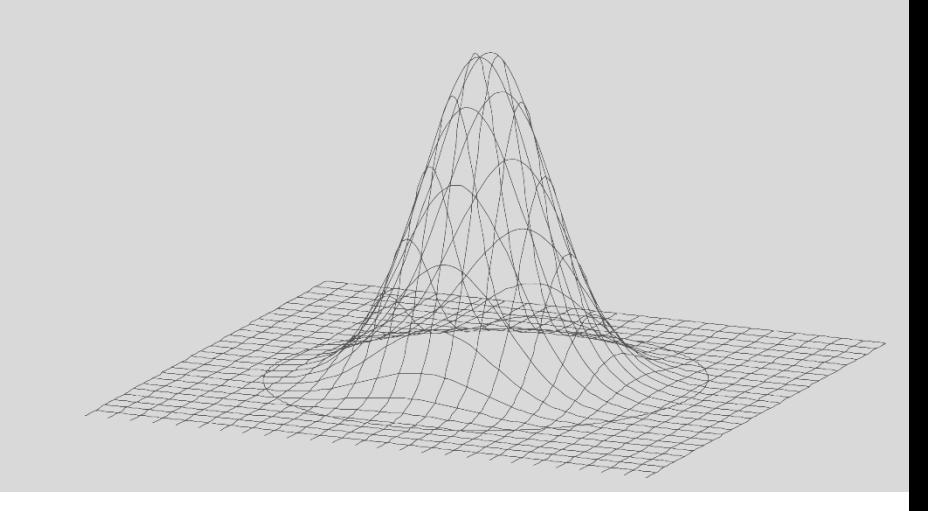

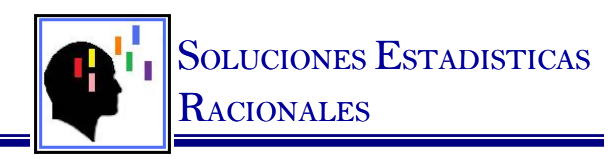

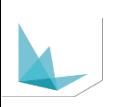